# **Erstellung eines Webs auf dem Server der Schule:**

### **[http://www.hlaysper.ac.at](http://www.hlaysper.ac.at/)**

#### **Frontpage 2003 öffnen …**

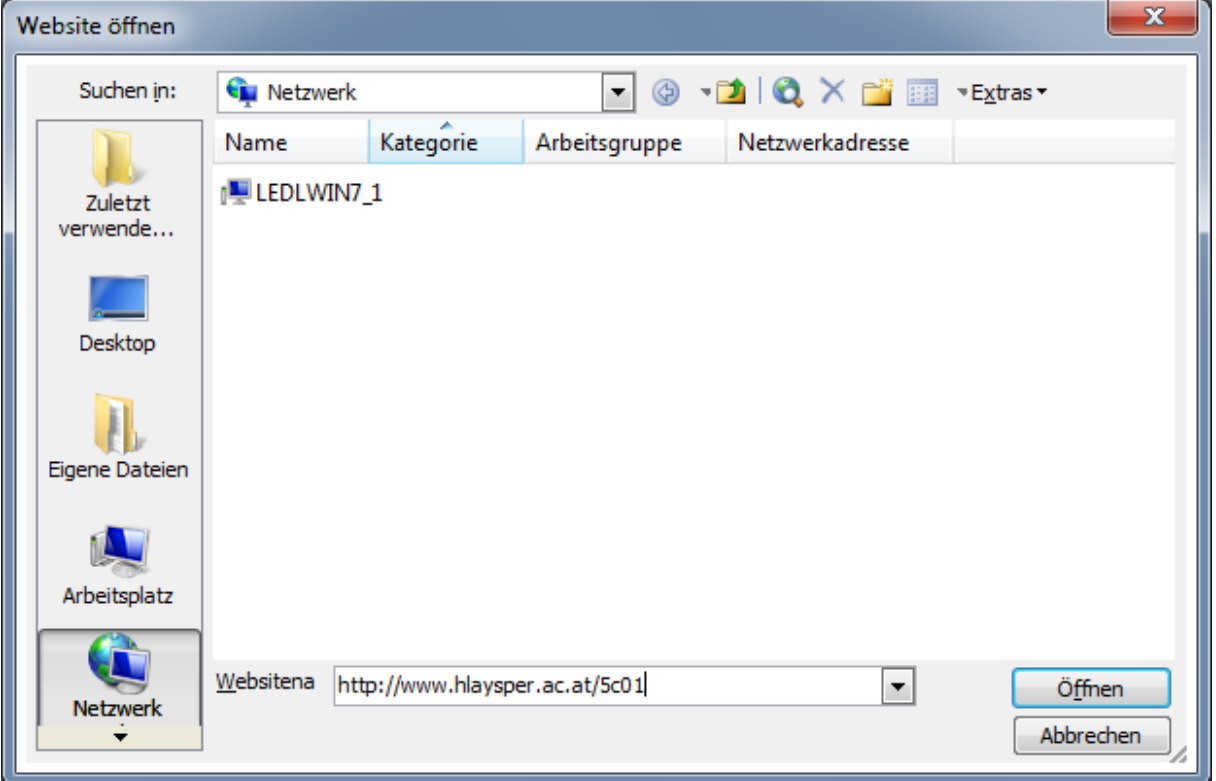

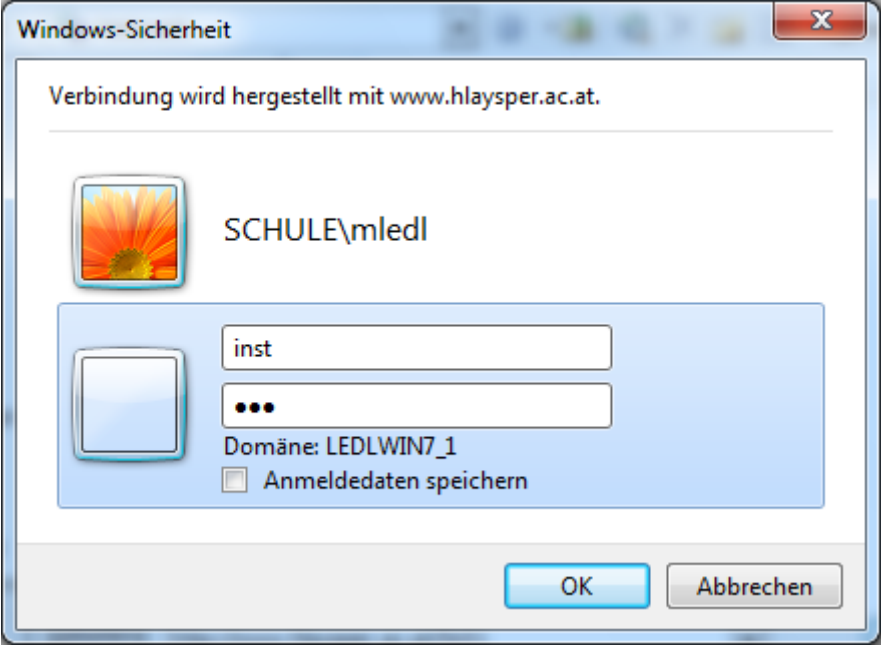

Benutzername: inst

Kennwort: 123

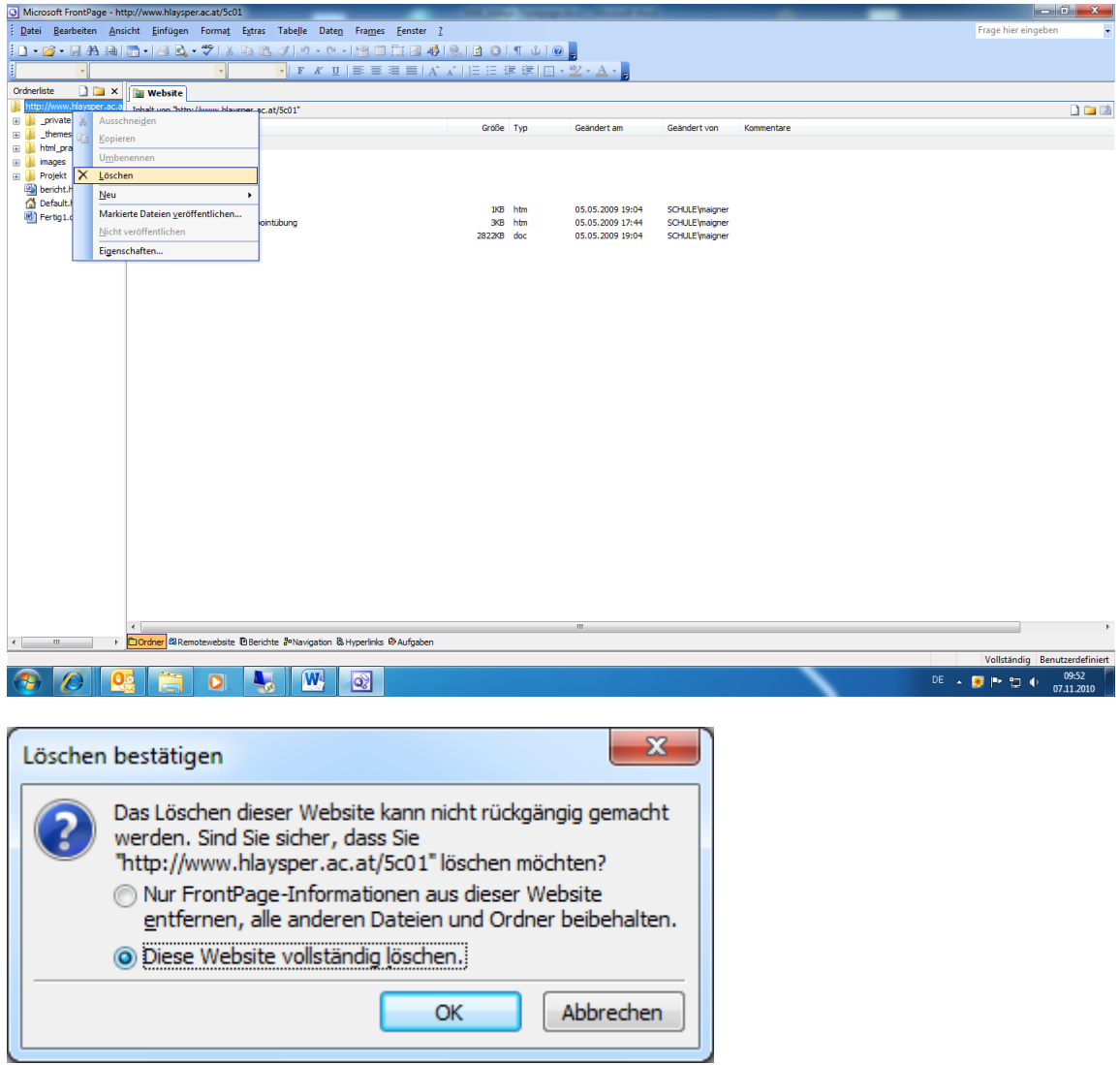

**Neues WEB auf dem Server anlagen …**

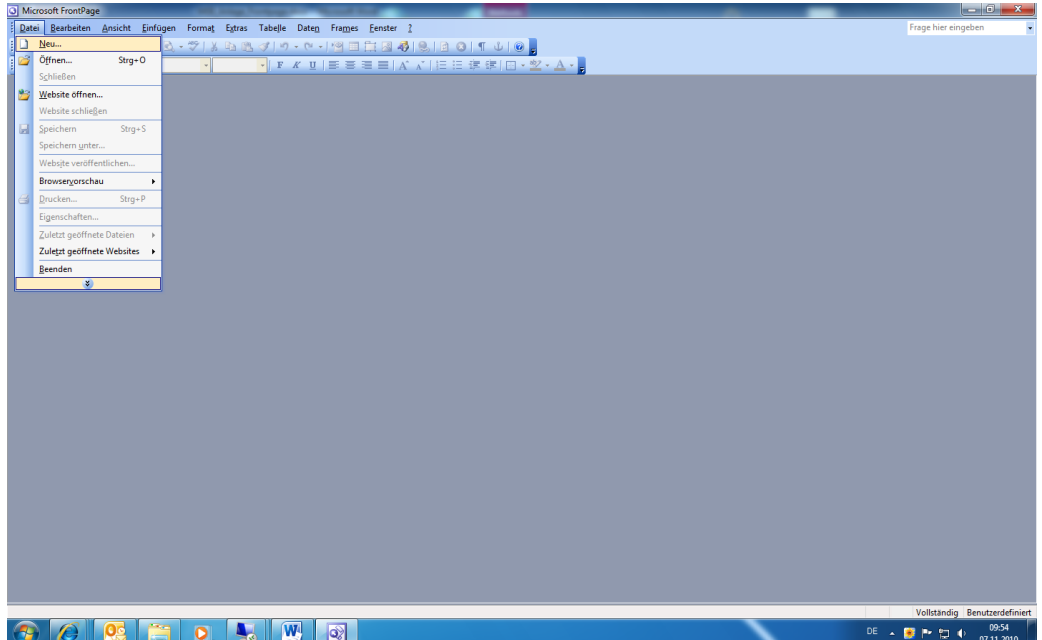

Mehr Website-Vorlagen auswählen und ... "Leere Website" inkl. Genauen URL ... Website-Adresse:

[http://www.hlaysper.ac.at/5c\\*\\*](http://www.hlaysper.ac.at/5c**) …. \*\* deine Katalognummer in der Klasse!

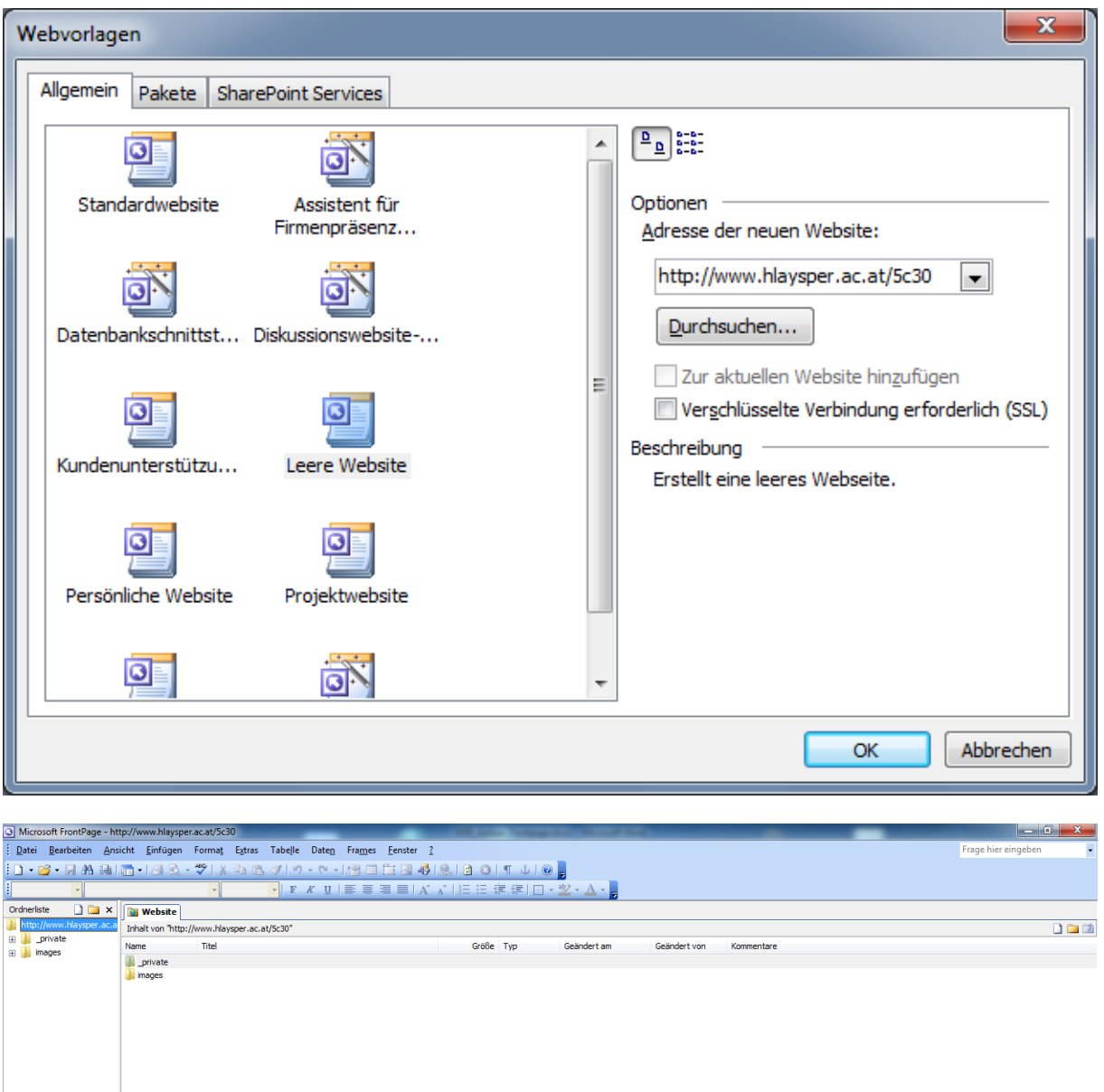

Vollständig Benutzerdefiniert

The Continent of States of the Second States of the Second States of the Second States of the Second States of the Second States of the Second States of the Second States of the Second States of the Second States of the Se

 $\leftarrow$ 

Anschließend die Zugriffsrechte vergeben!

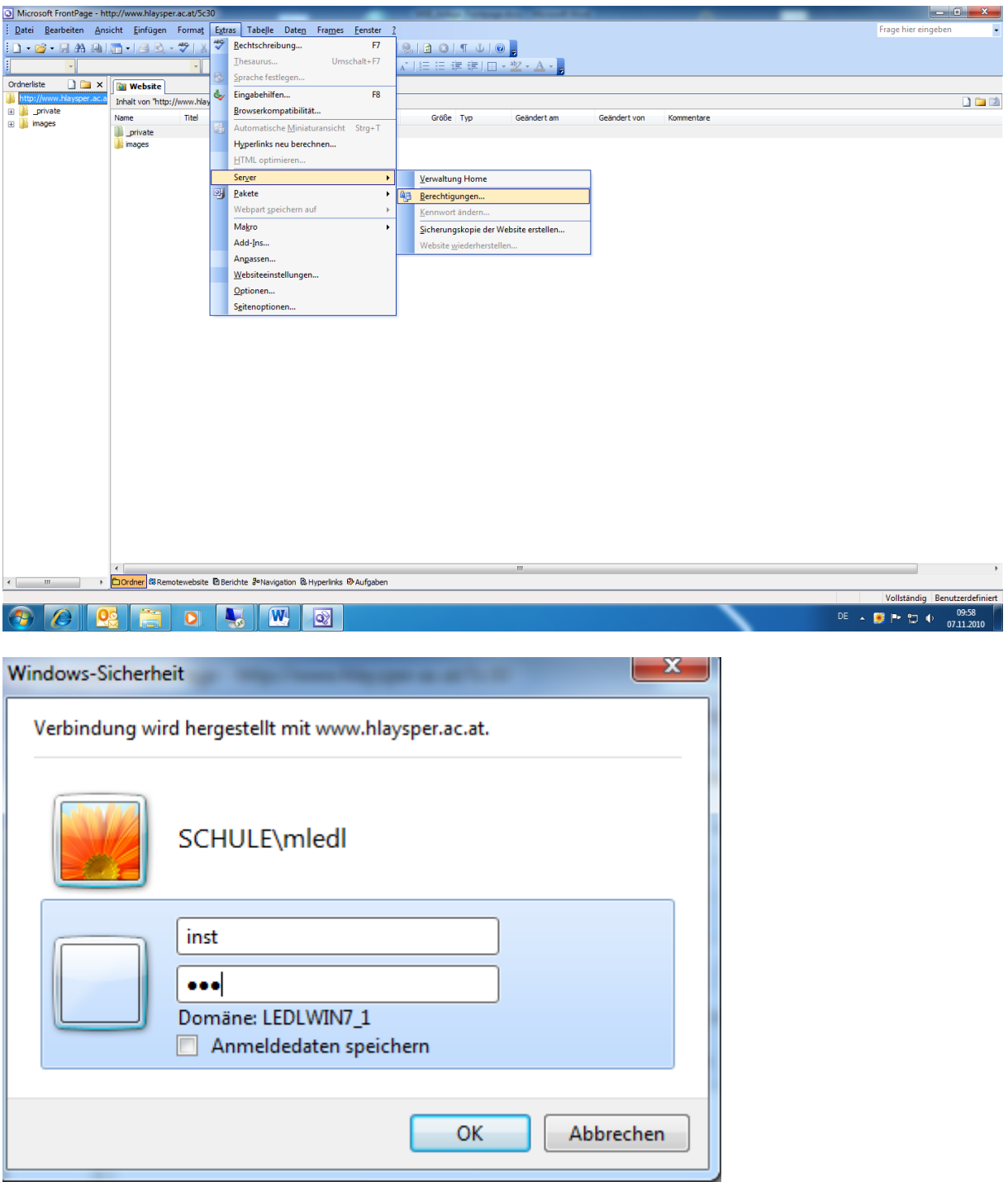

"Berechtigungen ändern!"

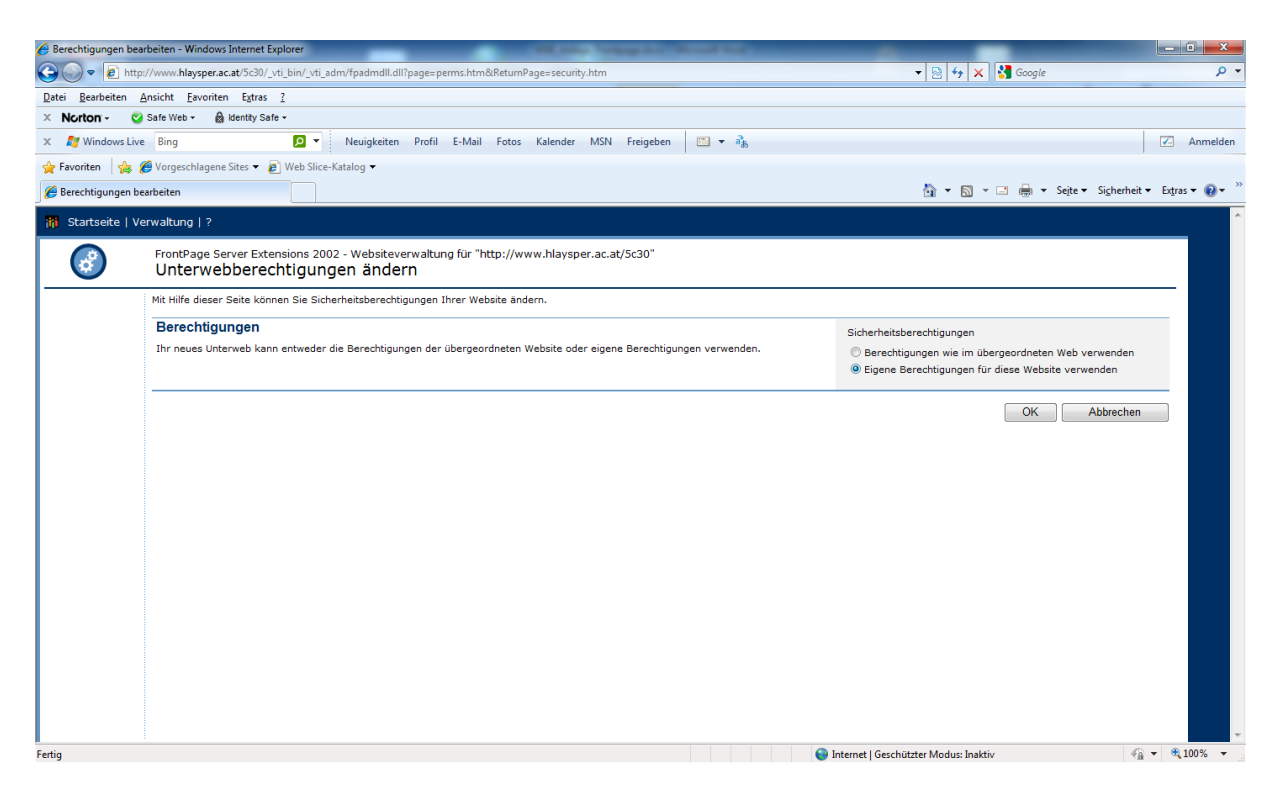

#### Auf "Verwaltung wechseln ..."

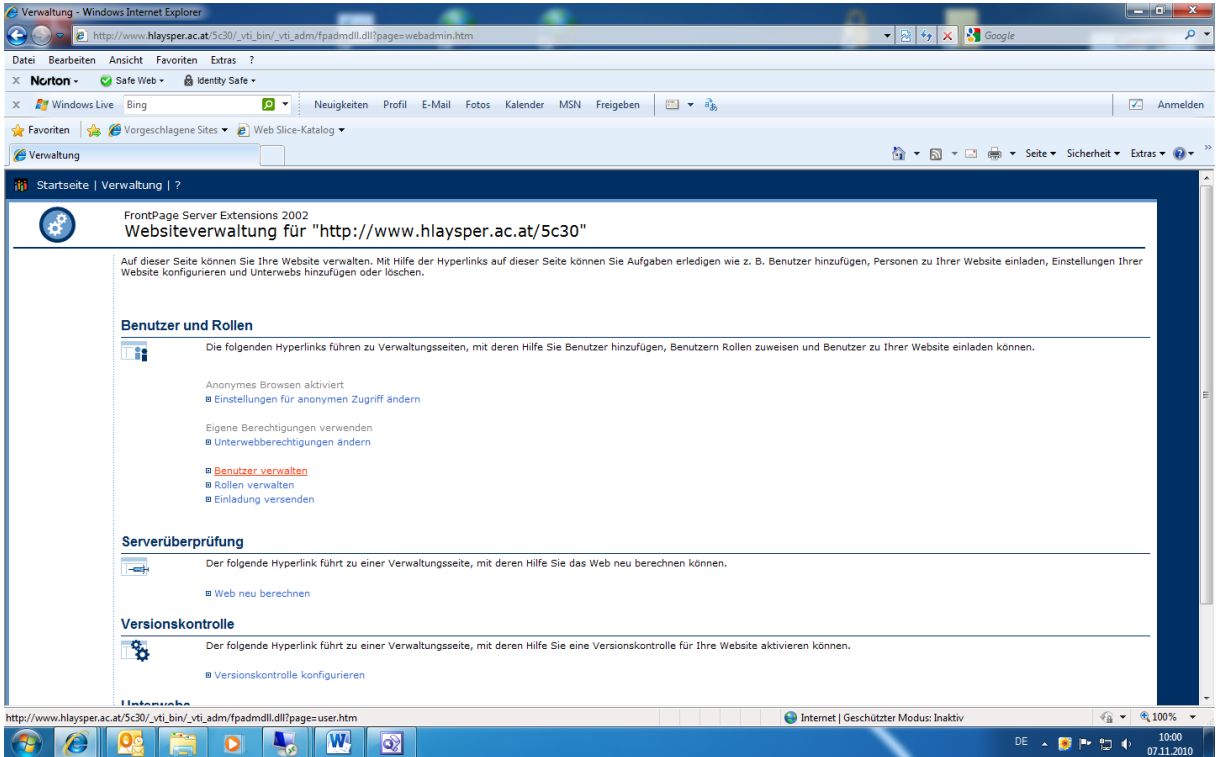

Benutzer verwalten …

Benutzer hinzufügen … (deinen Benutzernamen!)

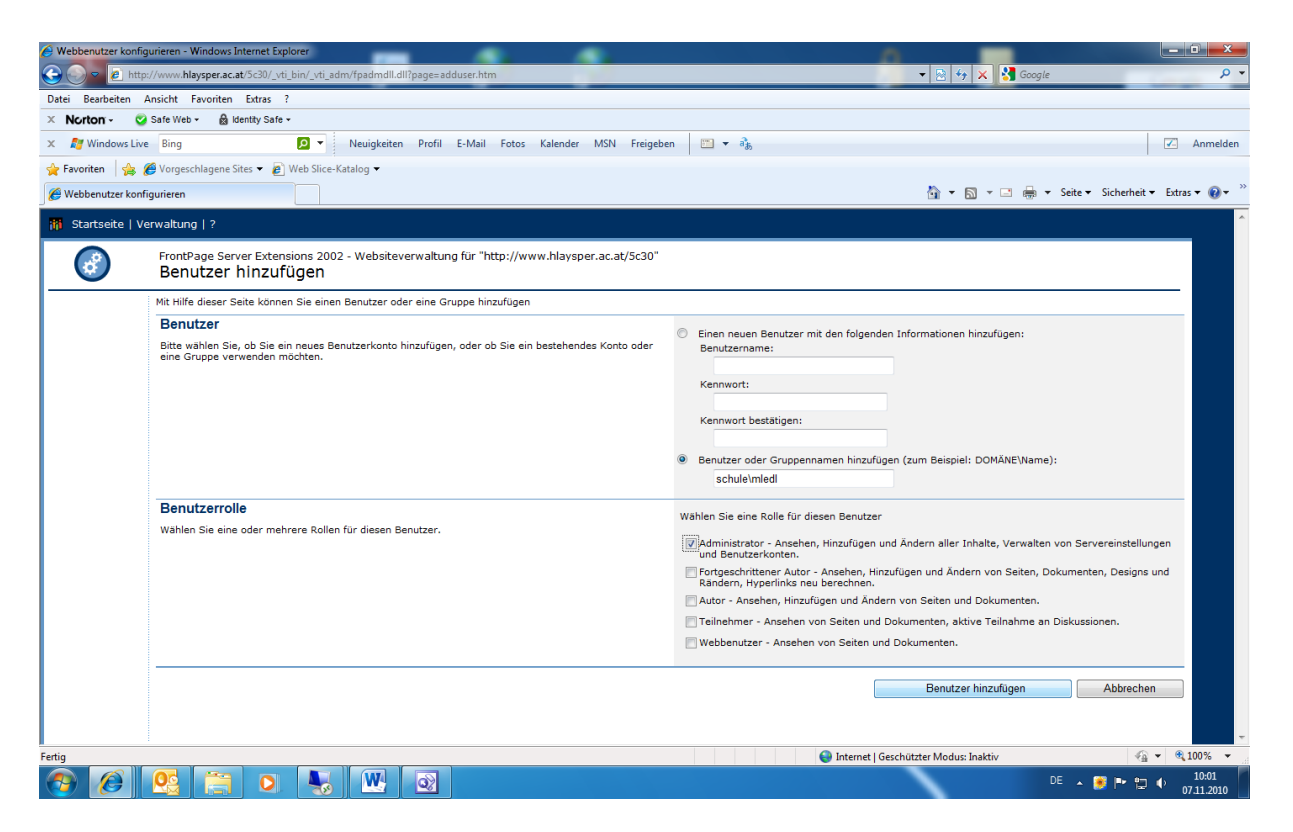

Angabe von schule\(Benutzername) - Achtung " Recht des Administrators" vergeben!!!

Anschließend den Benutzer mit Administratorrechten "hinzufügen!"

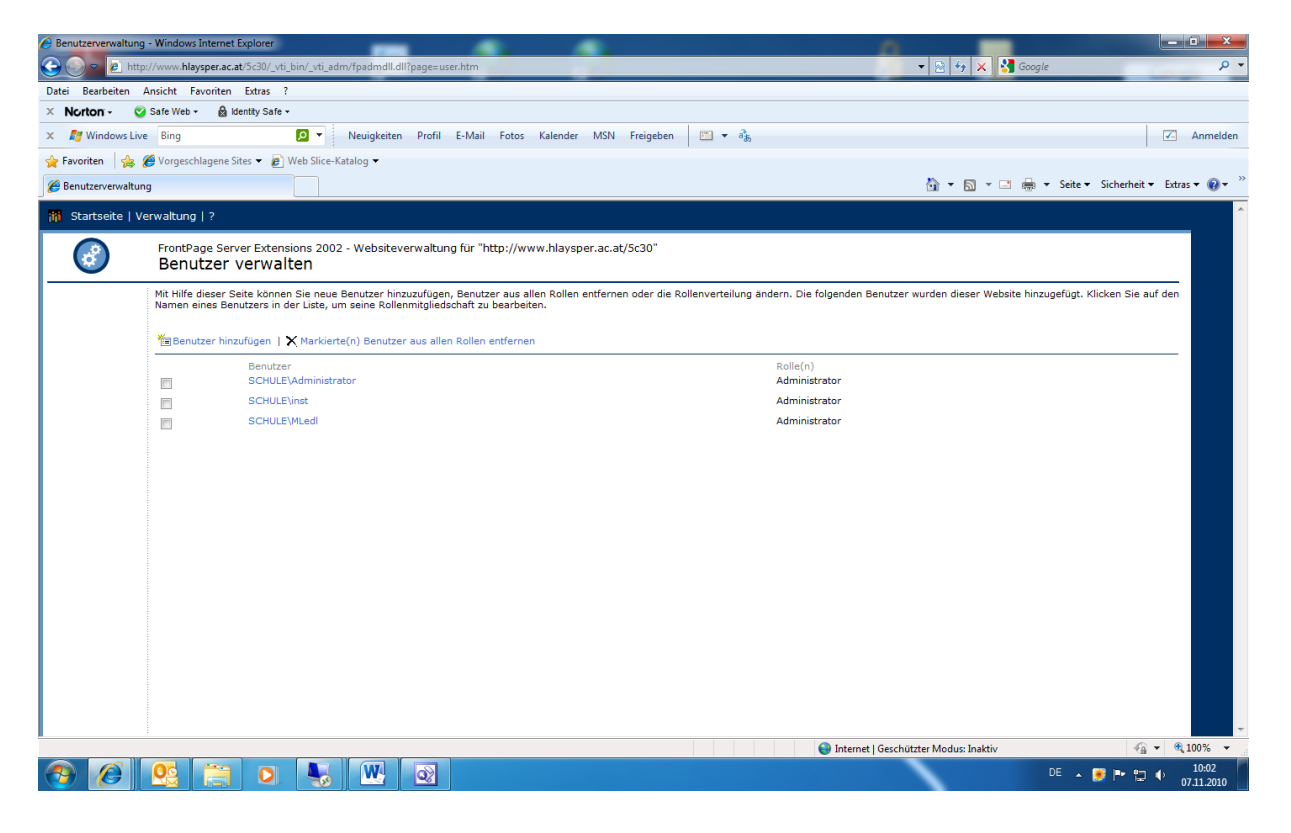

## **Öffnen der Web-Seite:**

"Website öffnen …" …

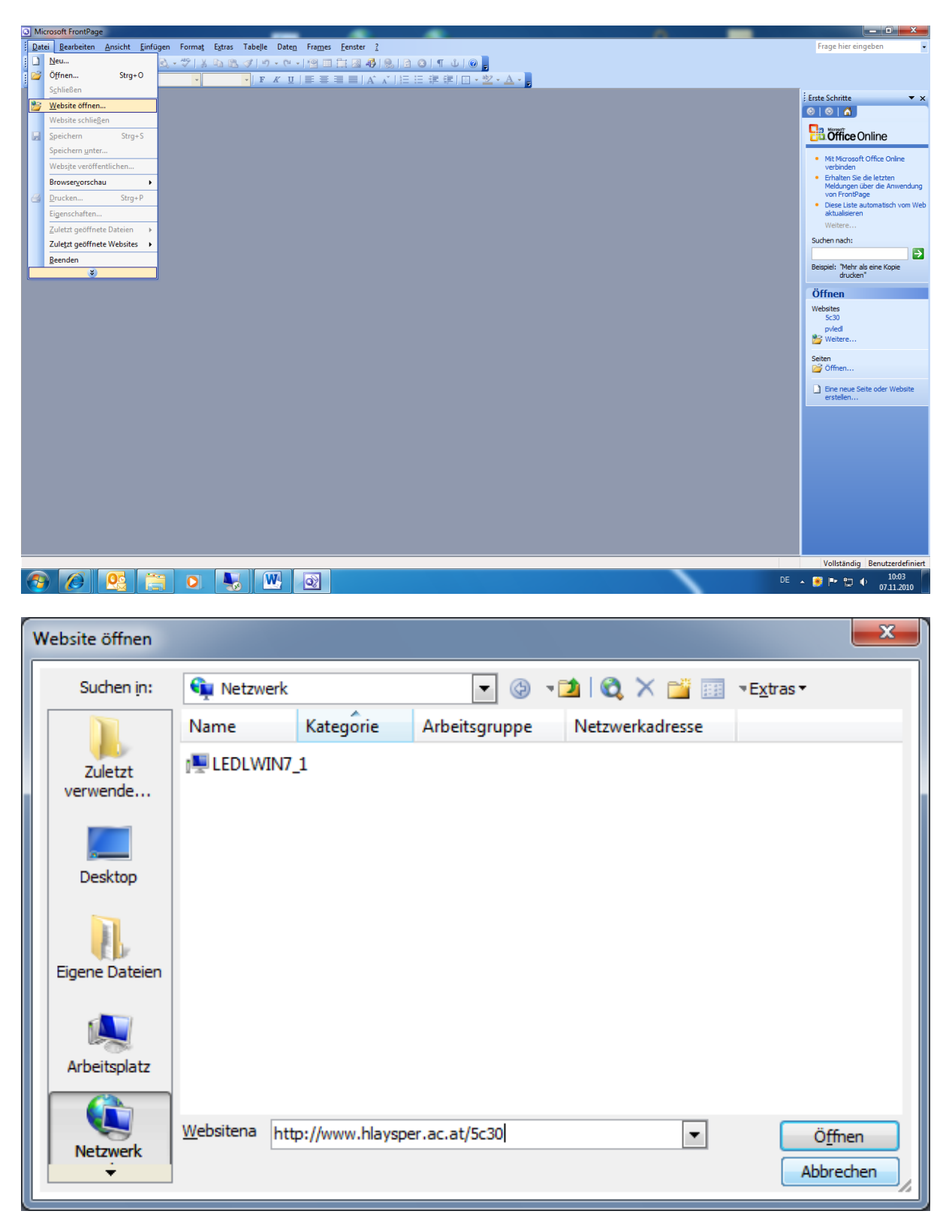

URL angeben … zB<http://www.hlaysper.ac.at/5c30>

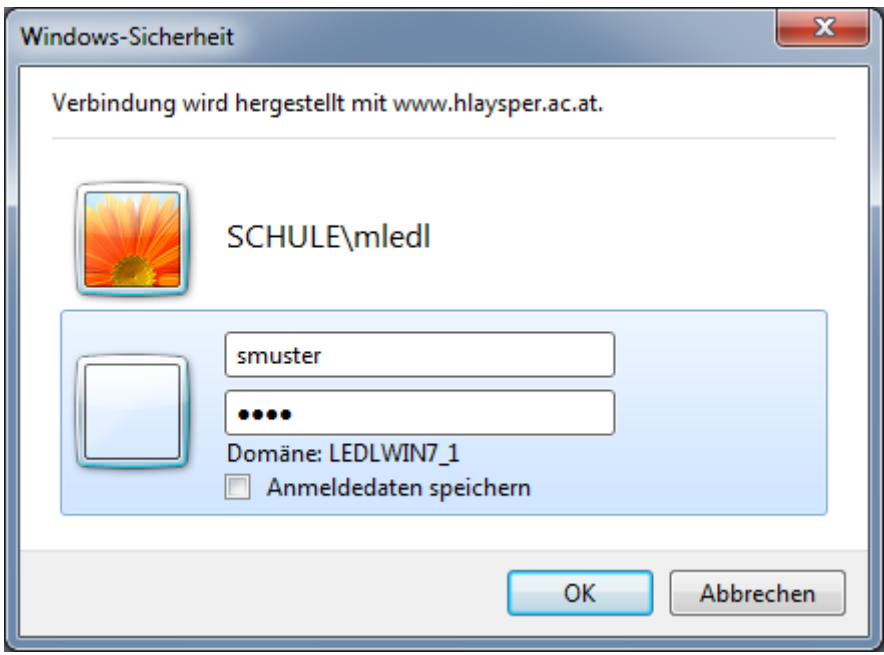

Mit deinem Benutzernamen einsteigen!